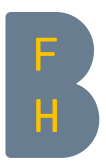

## Neues in Moodle 3.1

## Für alle Nutzer/innen

Neues Nutzermenu in der Menuleiste unter dem Anmeldename.

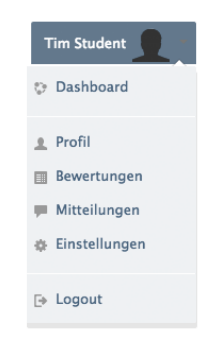

Bilder Drag&Drop in den Editor. Es ist jetzt möglich, Bilder direkt per Drag&Drop in den Atto-Editor einzufügen.

Neue Nutzerprofilseite.

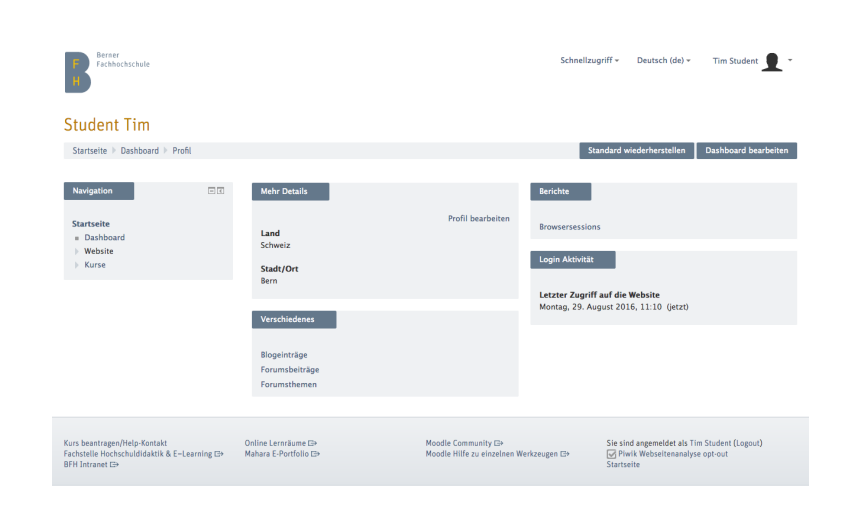

Die ehemalige Persönliche Startseite (früher: MyMoodle, Mein Moodle, Meine Startseite), nennt sich jetzt Dashboard.

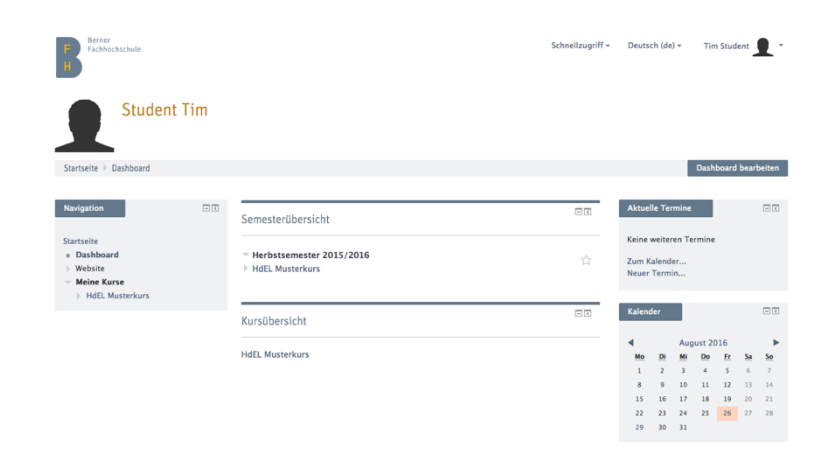

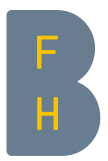

Nachrichtensystem/Persönliche Nachrichten: Generelle Verbesserungen, Möglichkeit, Mitteilungen aus der Mitteilungsliste zu löschen.

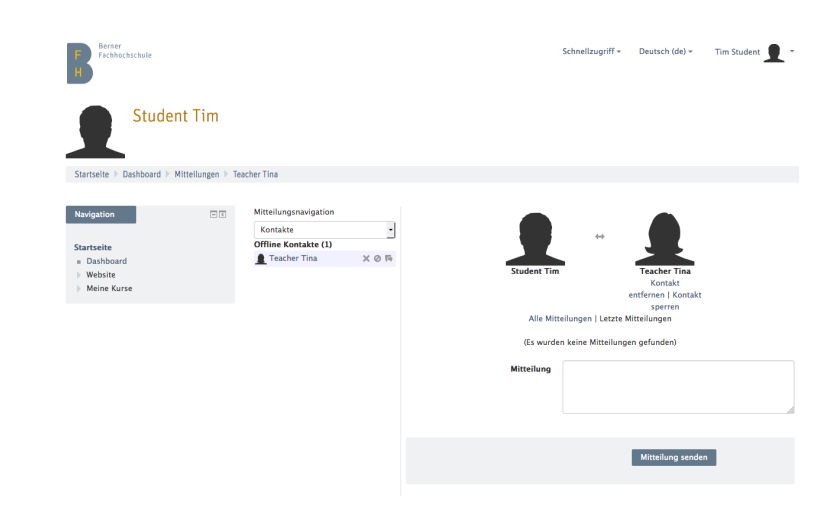

Ressourcen: Alle Dateien eines Ordners als ZIP-Datei herunterladen.

Übungs-Dateien (verschiedene Formate)

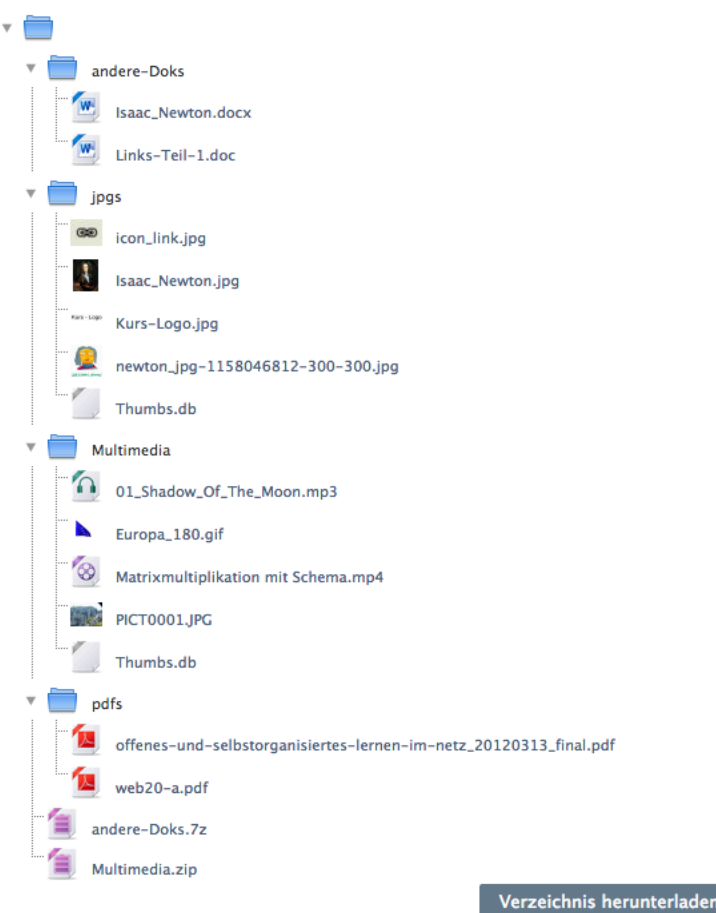

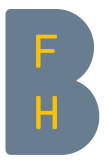

## Für Trainer/innen

Direkt Kursabschnitte löschen und die Überschriften der Kursabschnitte bearbeiten.

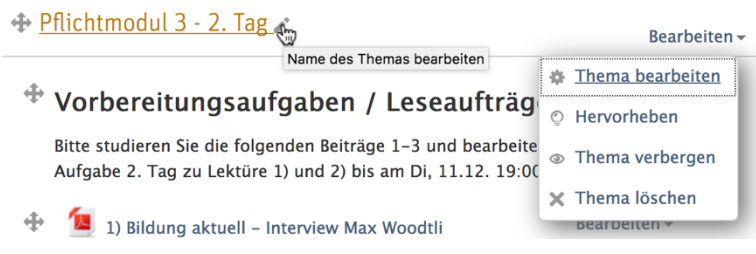

Test: Die Seite, auf der Trainer/innen Testinhalte bearbeiten, wurde umgestaltet, um die Bearbeitung zu erleichtern und das Hinzufügen oder Verwalten der Testfragen zu vereinfachen.

Test bearbeiten: Demo Quiz with all standard Quiz Questions ®

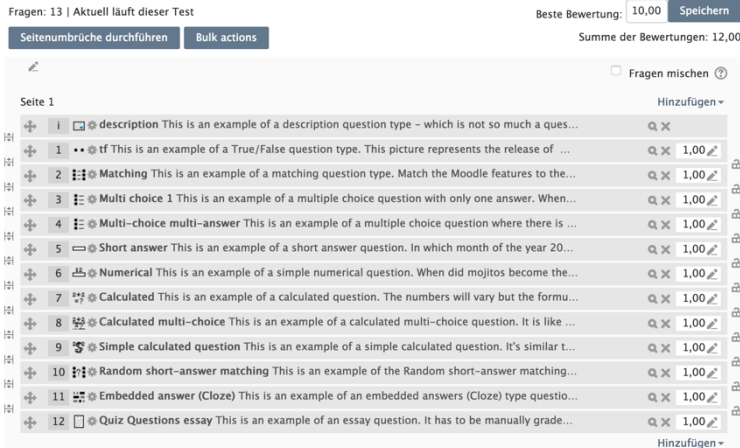

Aufgabe: Es gibt zahlreiche Verbesserungen in der Bewertungsübersicht. Das Scrollen in der Bewertungsübersicht funktioniert jetzt auf allen Geräten. Einzelne Zellen in der Bewertungsübersicht können schnell bearbeitet werden, ohne die Seite neu zu laden.

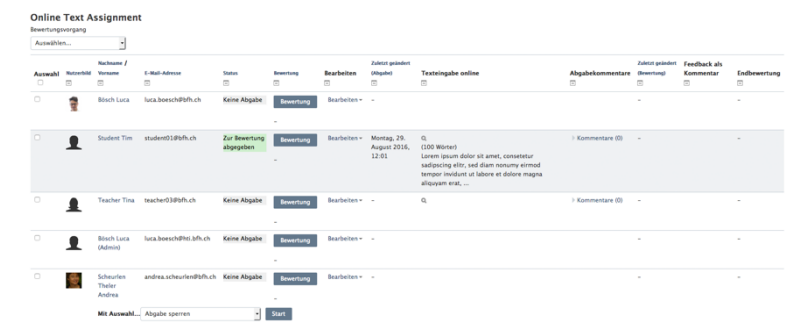

Abstimmung: mehr als eine Auswahl erlauben.

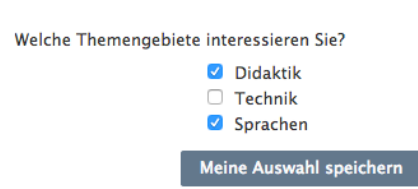

**Bevorzugte Themen** 

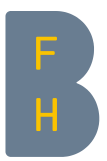

Kursaktivitäten verschlagworten: Es ist jetzt möglich, Aktivitäten und Materialien in einem Kurs zu verschlagworten. So ist es einfach, relevante Inhalte zu finden.

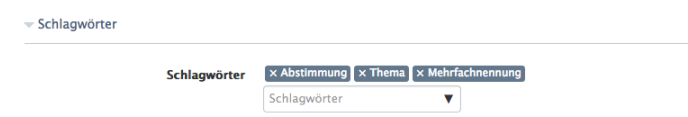

Forum: Einzelne Diskussionen abonnieren, Navigieren zwischen Forumsbeiträgen, Forumsbeiträge anpinnen.

Metadaten zu hochgeladenen Dateien anzeigen (Bsp. Uploaddatum).

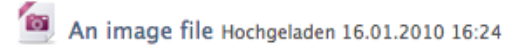

Eingebauter Papierkorb: Der neue Papierkorb ermöglicht es, versehentlich gelöschte Kursinhalte wiederherzustellen.

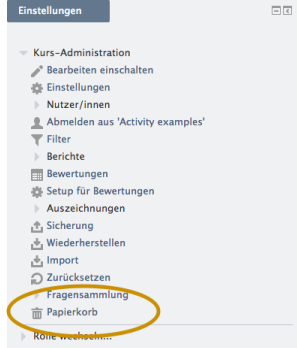

Die Aktivität "Workshop" heisst neu auf Deutsch "Gegenseitige Beurteilung".

Die Aktivität "Scheduler" heisst neu auf Deutsch "Planer", auf Französisch "Rendez-vous".

Wenn in einem Kurs eine Aufgabe erstellt wird, sehen die Studierenden nun die Nachricht "Sie haben Aufgaben, die Ihre Bearbeitung erfordern" in der Kursübersicht nur, wenn die Aufgabe noch nicht abgegeben wurde. Teacher sehen diese Meldung nur dann, wenn Aufgaben noch nicht bewertet wurden.